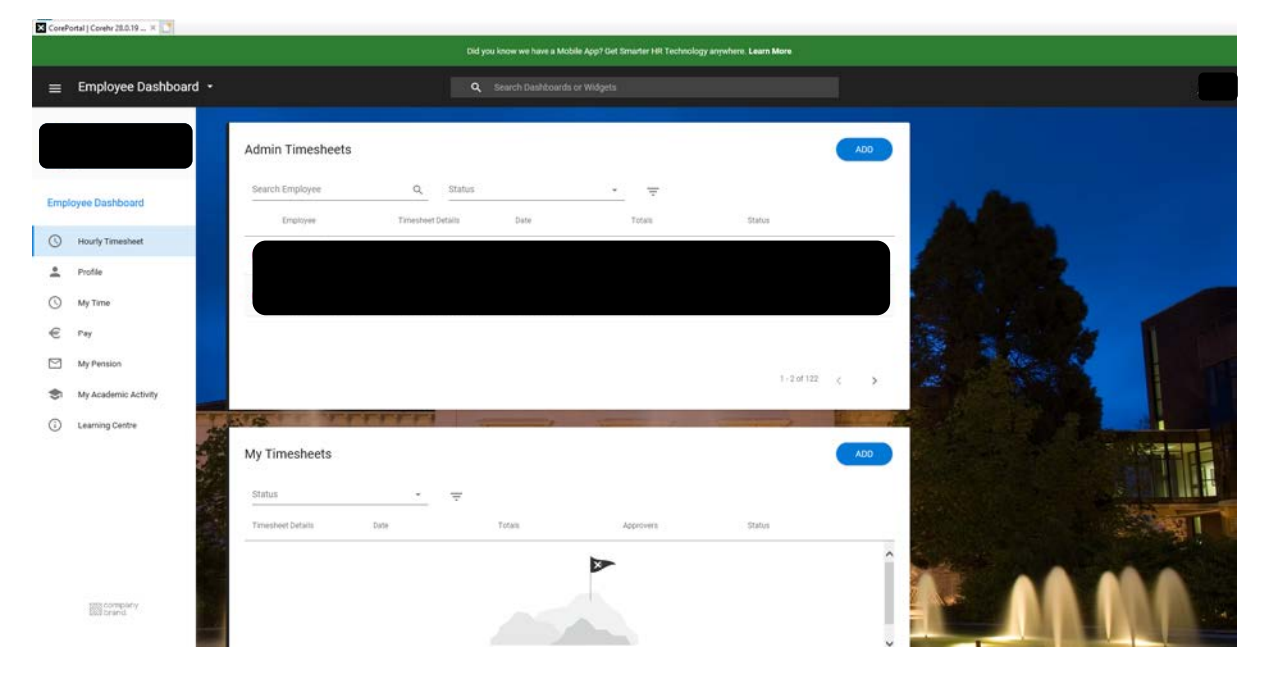

Once you sign in to Core Portal ESS, you will see the below home page

Ensure you are in the Employee Dashboard and select the "My Pension" option from the left hand tab below *(Please note, the "My Pension" option will not be available on the "Manager" Dashboard.* 

You will then see the below options – "Pension Landing" and "Pension Statement"

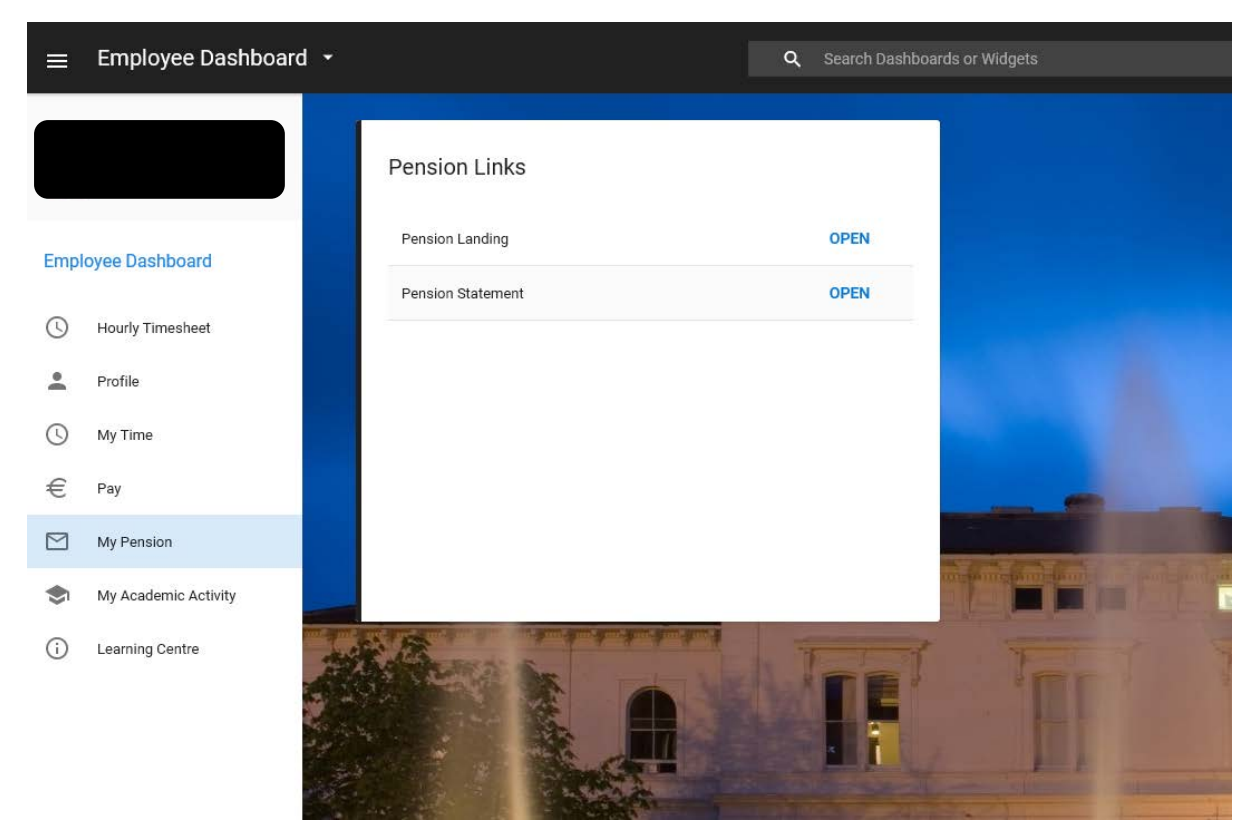

If you click on "Pension Statement" you will see your estimated pension benefits calculated as at 30<sup>th</sup> September after your 70<sup>th</sup> Birthday.

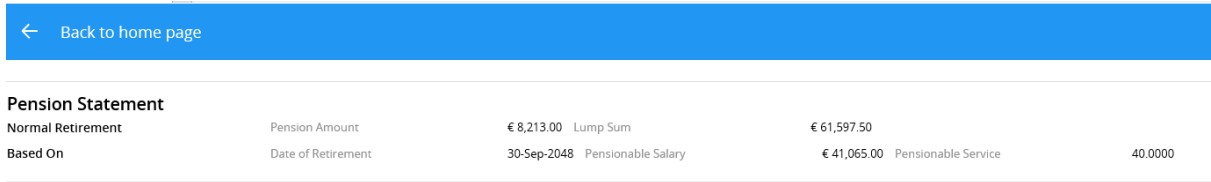

The "Pension Landing" page provides more information and options for members. If you click on "Pension Landing", you will see the following page where you will find:

- 1. Pension Calculator
- 2. My Personal Details
- 3. Notional Service Calculator (only available for members of pre-2013 schemes)
- 4. Pension Scheme Explanatory Booklet
- 5. My Dependants Details

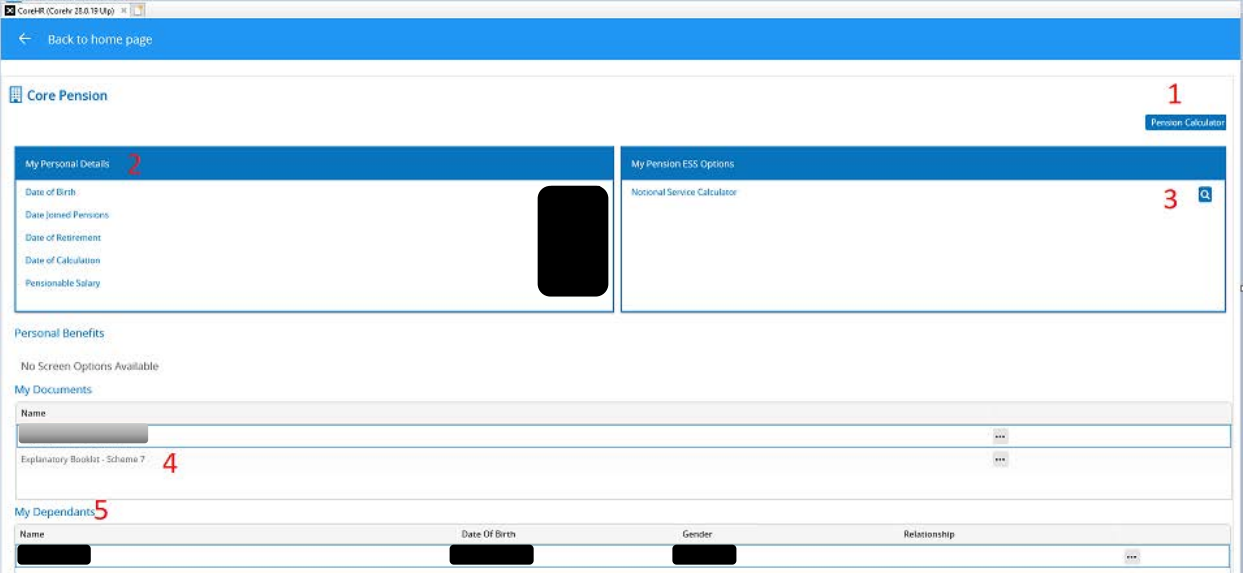

#### **1. Pension Calculator**

Once you open the Pension Calculator, you will see the following disclaimer. You need to scroll to the end and "Agree" to the Disclaimer

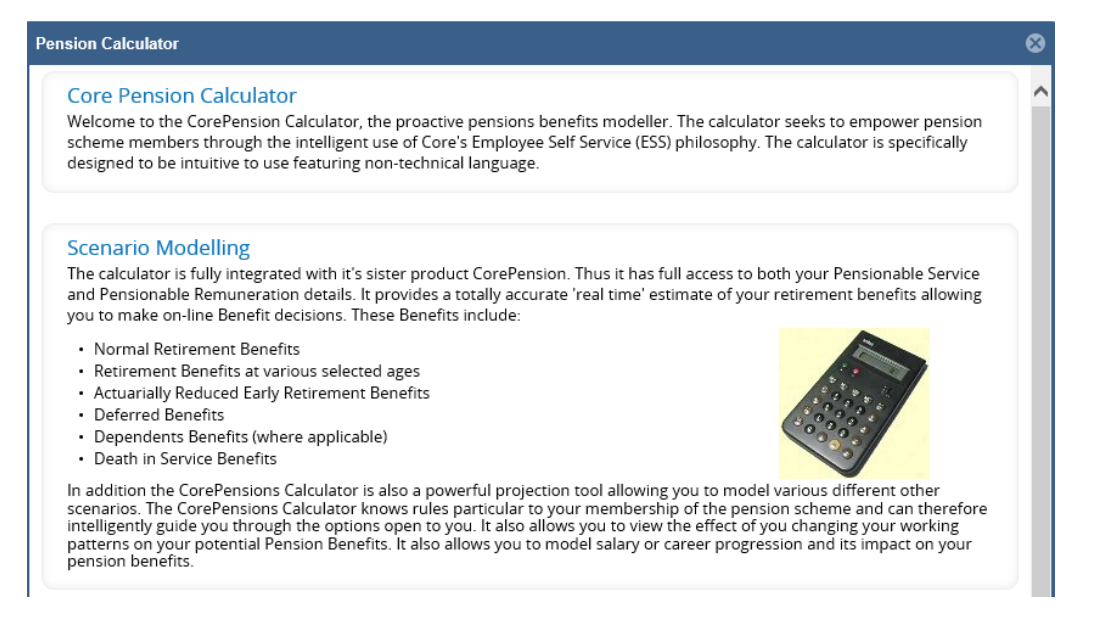

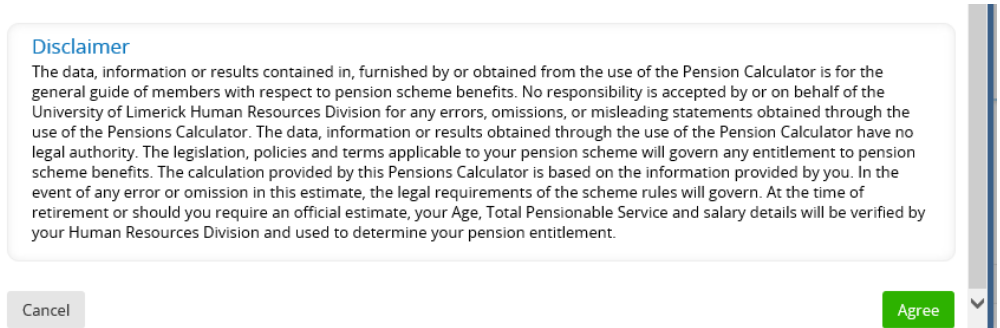

From here, you have the option to run different scenario benefit statements (e.g. Actuarially Reduced Early Retirement, Death in Service Benefits, Deferred Benefits)

## **Please note: Normal Retirement Benefits will only show benefits as at 30th September after your 70th Birthday, regardless of age selected. This is an issue which our system providers are currently working to fix.**

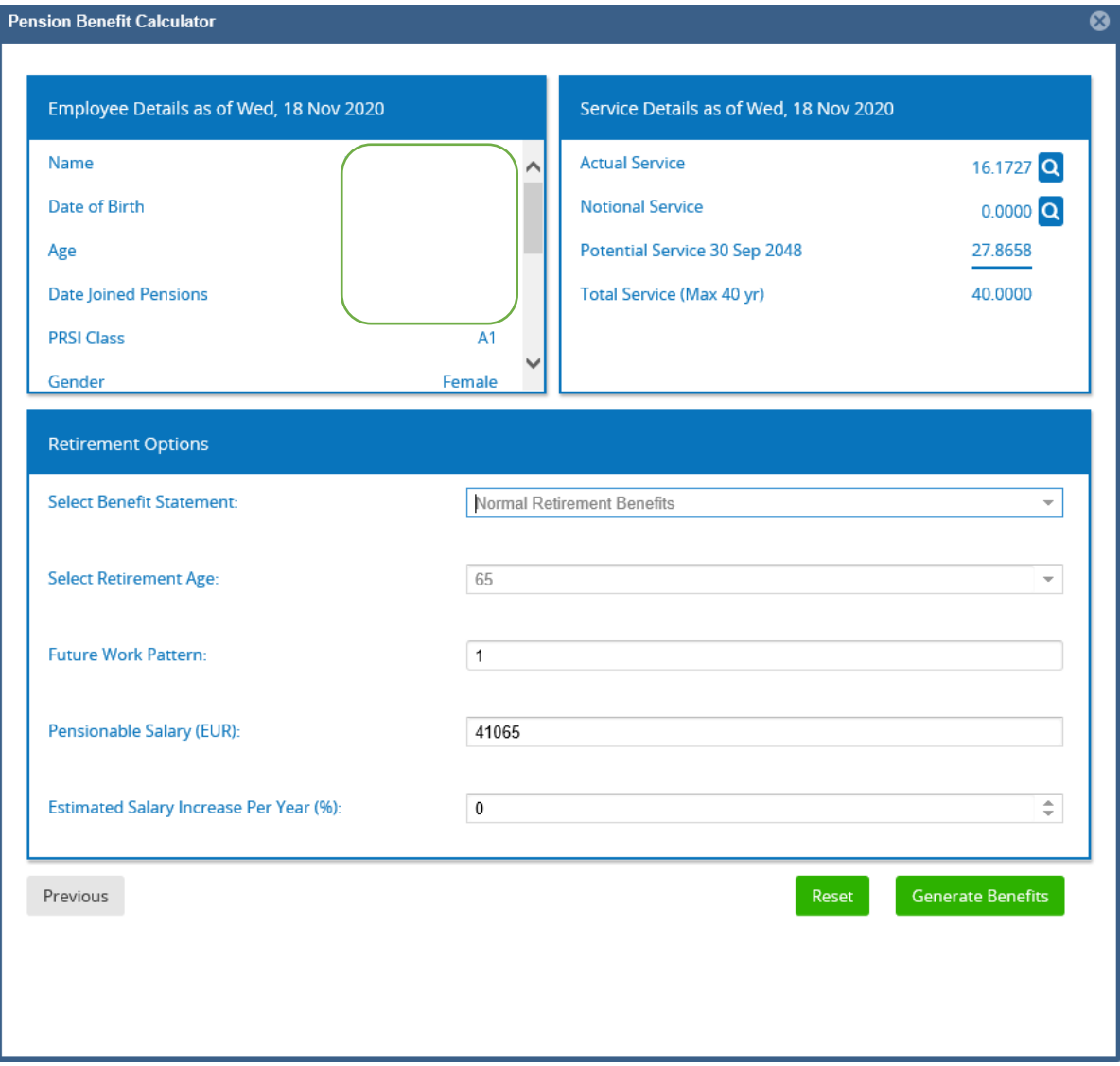

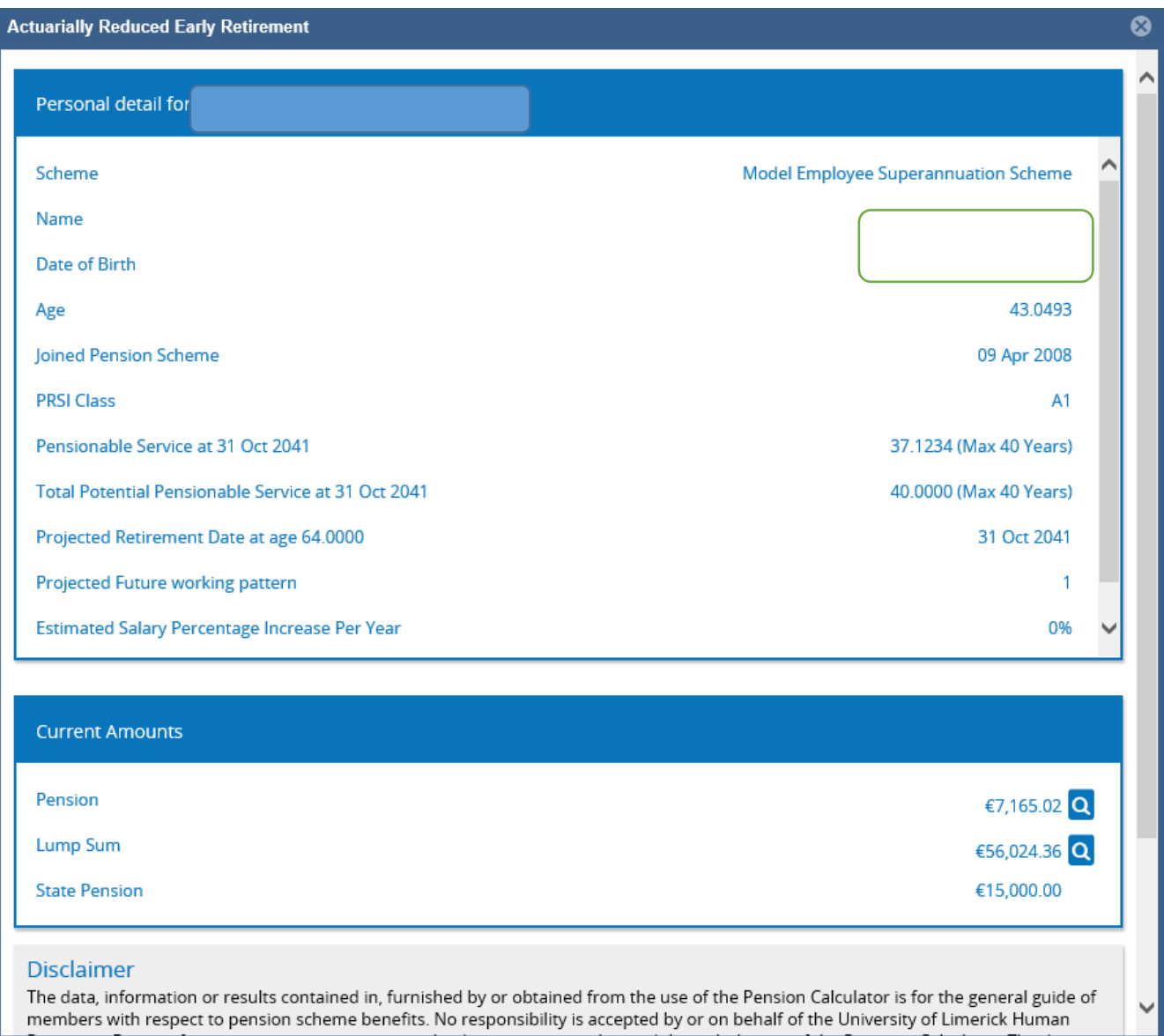

# **2. My Personal Details**

Provides information on your personal/pension details

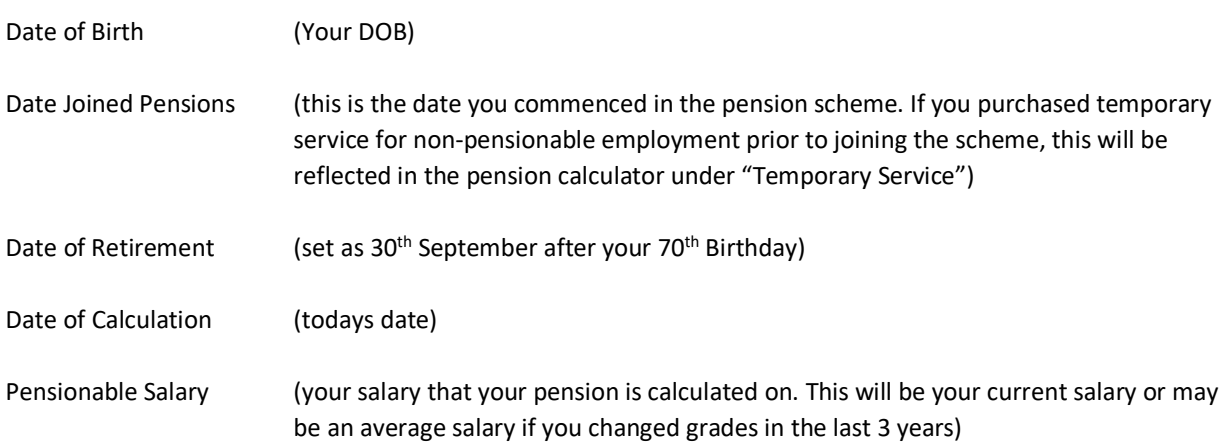

#### **3. Notional Service Calculator (only available for members of pre-2013 schemes)**

You can generate a quote for Notional Service by clicking the looking glass on the right of the Notional Service Calculator.

You can update the "Amount of service to purchase", "Purchase Age" (either to age 60 or 65) and "Method" (Periodic or Lump Sum purchase). You then must accept the disclaimer and press "Calculate".

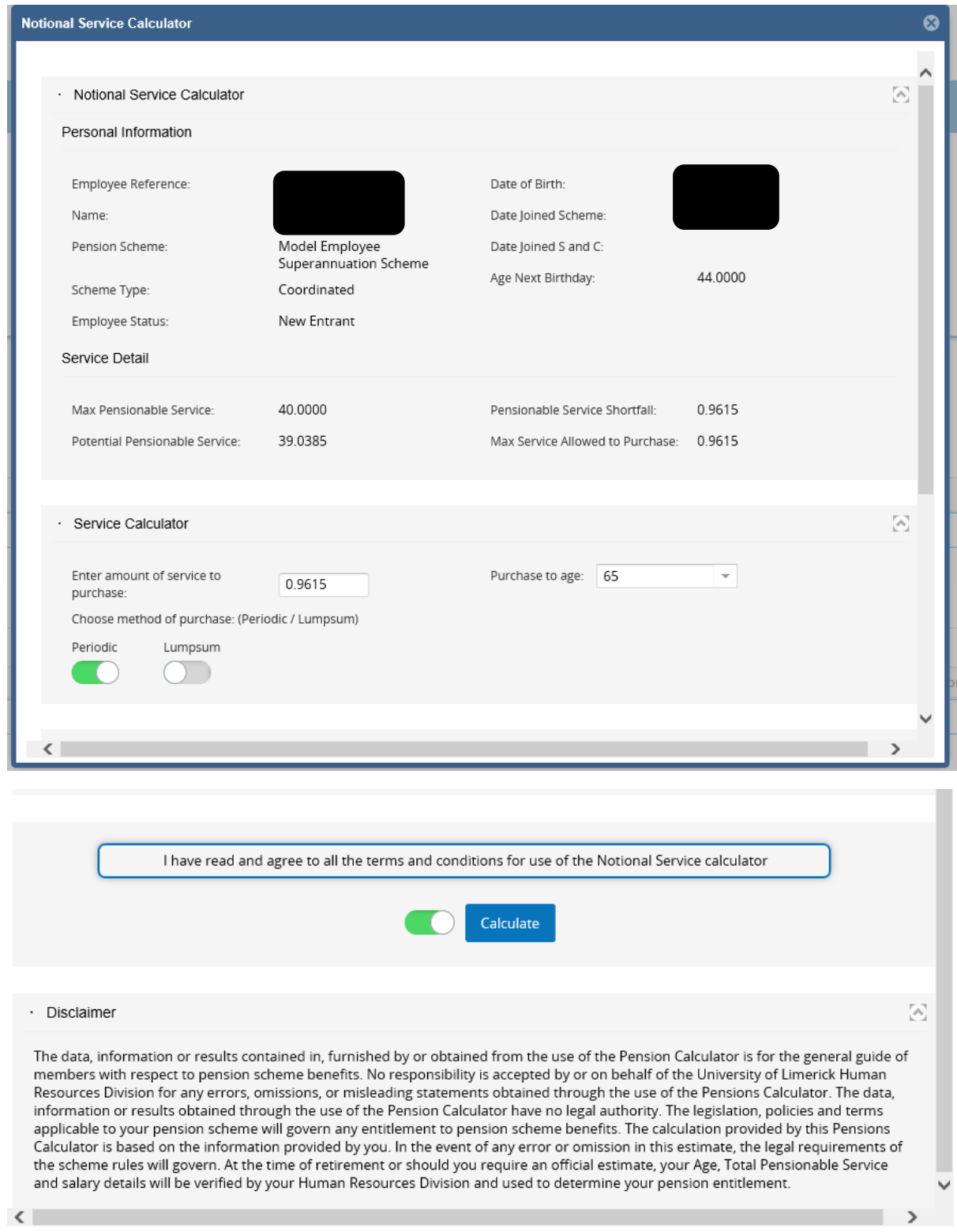

You will then be directed to the following page, which provides details of the Notional Service Costs calculations/benefits.

#### Periodic:

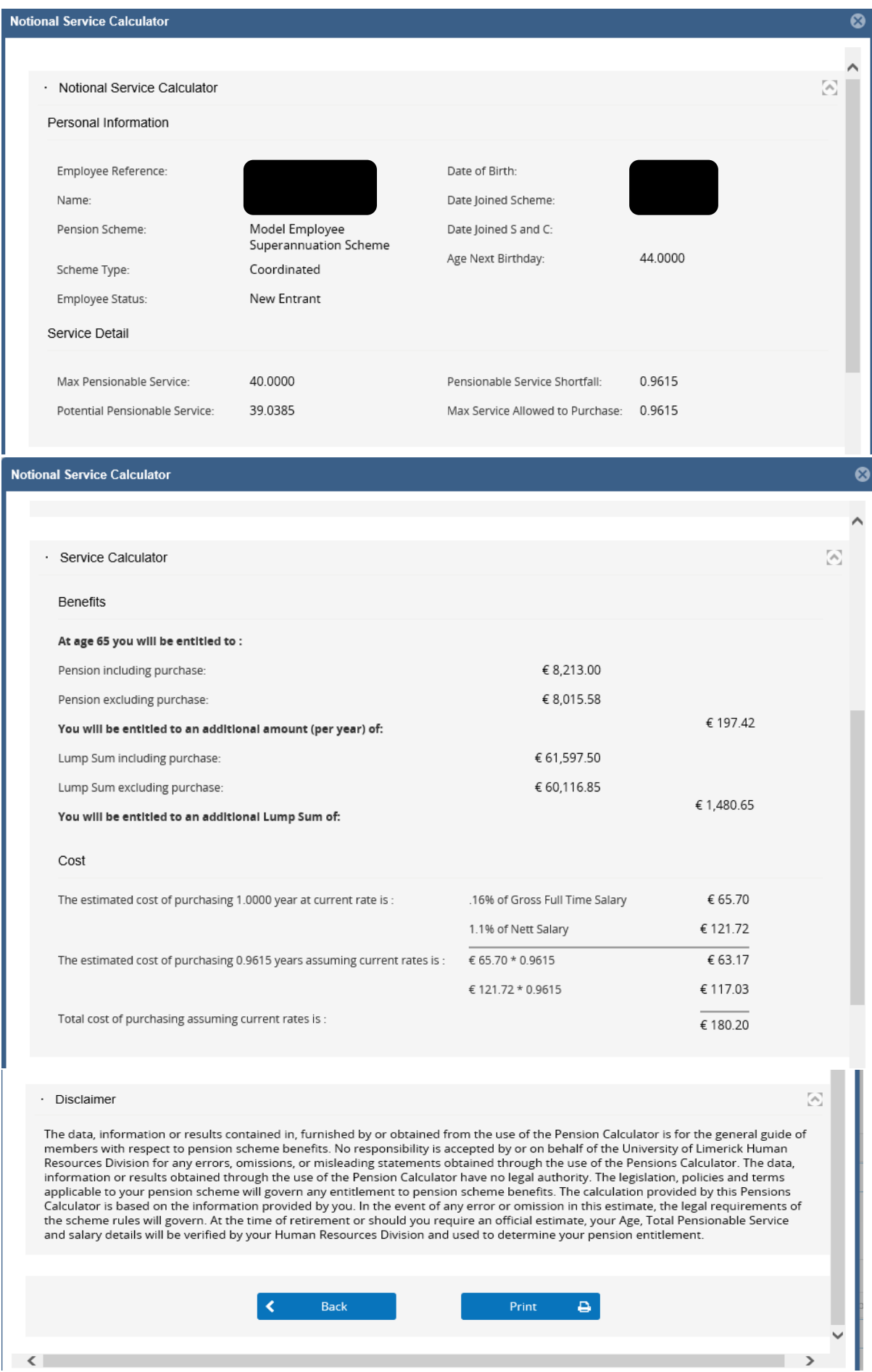

## Lump Sum:

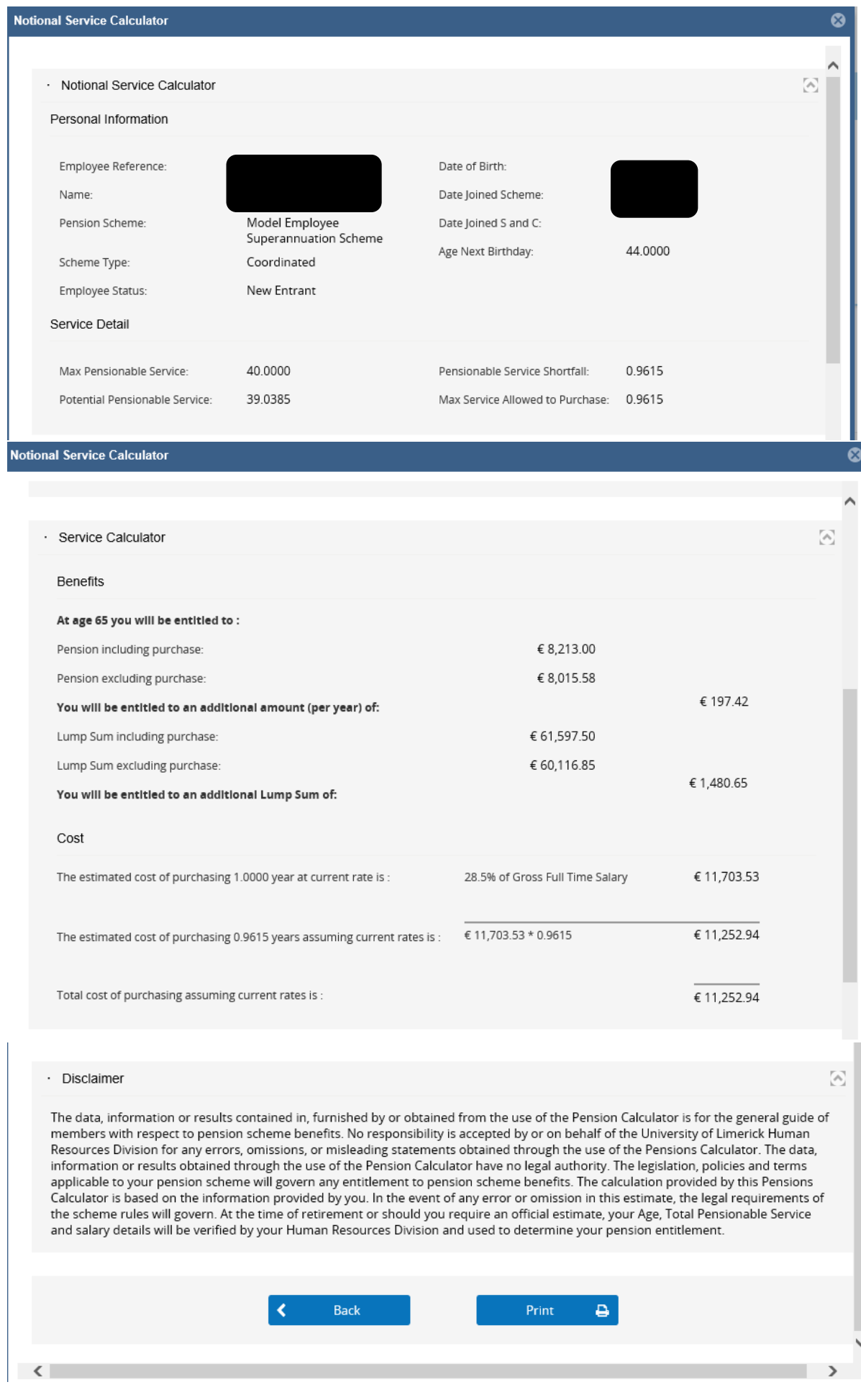

ł

#### **4. Pension Scheme Explanatory Booklet**

Provides your pension scheme information booklet

## **5. My Dependants Details**

Provides details on your Dependants. Please note, this is an information-holding screen only. If you wish to update you can do so on My Profile>Dependants tab on CorePortal

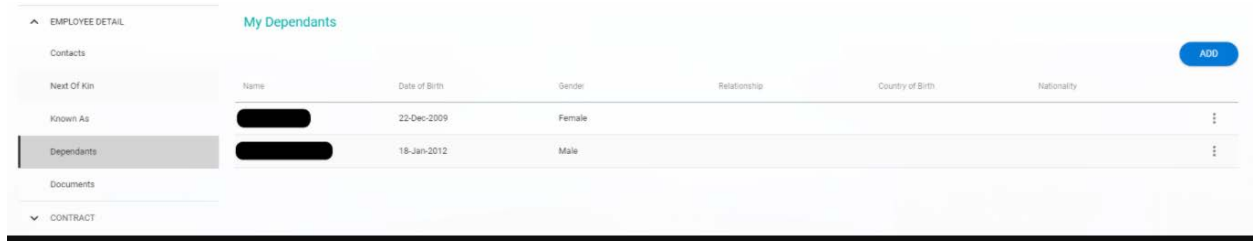